# **Boletim Técnico Integração TOTVS Educacional X Scientia**

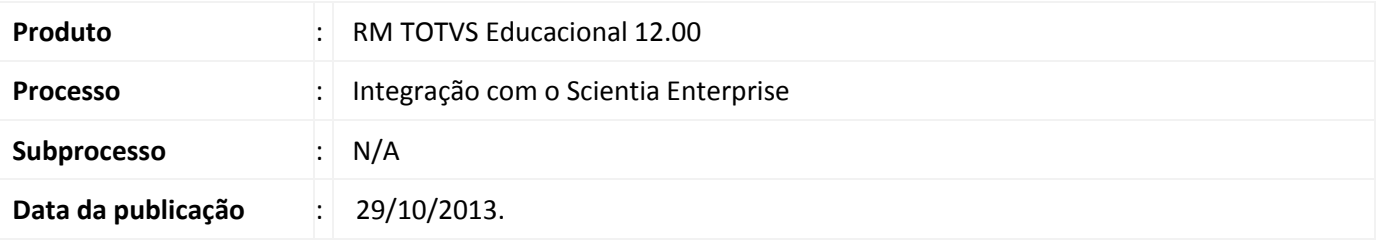

A integração do TOTVS Educacional com o Scientia Enterprise foi planejada para que seja possível utilizar as funcionalidades de geração de quadro de horário, alocação de professores e alocação de salas disponíveis no Scientia Timetabler para geração de oferta de Turma/Disciplina no TOTVS Educacional.

Ao utilizar esta integração, o Scientia Timetabler será a ferramenta padrão para planejamento e organização do quadro de horários, alocação de Professores e Salas para as respectivas Turmas/Disciplinas do TOTVS Educacional.

Esta integração é dividida em dois processos principais, Exportação de dados do TOTVS Educacional para o Scientia Enterprise e Importação de dados do Scientia Enterprise para o TOTVS Educacional.

O processo de exportação de dados para o Scientia Enterprise é um recurso que envia os dados essenciais dos cadastros do TOTVS Educacional, permitindo a utilização do Scientia Enterprise para alocar professores, salas e gerar as ofertas de horários das Turmas/Disciplinas. No envio das informações o processo utiliza mascaras prédefinidas para que a relação entre informações dos dois sistemas seja identificada corretamente, possibilitando que a leitura da oferta montada seja realizada.

O processo de importação de dados é o recurso que permite que os agendamentos realizados no Scientia Timetabler sejam importados para o TOTVS Educacional, possibilitando assim que os horários da oferta de Turma/Disciplina e as alocações de Professores e Salas para estas Turmas/Disciplinas sejam atualizadas. Este processo busca informações das Atividades do Scientia que obedeçam as chaves criadas no processo de exportação.

Para ter acesso a esta funcionalidade, é necessário aplicar o pacote de atualizações 11.8X.YY deste chamado.

## **1. Parametrização de integração com Scientia**

1.1. Para esta funcionalidade, foi criada uma nova tela de parâmetros para configurar as informações de integração.

# **Acesse: Módulo Educacional | Parâmetros| Integração | Scientia**

Selecione "Utilize integração com Scientia".

 $\bigcirc$  TOTVS

# Este documento é de propriedade da TOTVS. Todos os direitos reservados.  $\odot$

#### $\blacksquare$  TOTVS **Boletim Técnico Integração TOTVS Educacional X Scientia**

- Escolha qual tipo de banco de dados será utilizado na integração, SQL Server ou Oracle.
- Insira informações de conexão com a base de dados de Exportação e teste a conexão
- Insira informações de conexão com a base de dados de Importação e teste a conexão.
- Finalize o processo de parametrização.

#### **Atenção...**

**É necessário parametrizar tanto a base de exportação quanto a de importação para que seja possível exportar com sucesso, pois existem informações que são validadas no Scientia durante o processo.**

1.2. Depois de realizar a parametrização, podemos executar o processo de exportação para o Scientia:

### **Acesse: Módulo Educacional | Integrações | Scientia | Exportação de Dados para o Scientia Enterprise**

- Ao abrir o processo, a primeira tela exibida é a de boas vindas, basta avançar.
- A seguir temos a tela de seleção de Período Letivo. Nesta tela existem os seguintes parâmetros:
	- o **Lista de Períodos Letivos:** Devemos selecionar o(s) Período(s) Letivo(s) que serão integrados dentro da lista de Períodos Letivos com status aberto.
	- o **Filtros de Filial e Nível de Ensino:** Caso deseje, pode-se selecionar a Filial e/ou o Nível de Ensino e aplicar o filtro para restringir a lista de Períodos Letivos. Estes parâmetros também influenciam na seleção de Turmas/Disciplinas na próxima etapa do processo.
	- o **Data da última exportação:** Este parâmetro possibilita a opção de enviar todos os dados novamente ou enviar apenas os registros que foram alterados a partir de uma data, que possui como padrão a data da última integração. Na primeira exportação é obrigatório o envio de todos os registros.
- Avance para a próxima tela.
- A seguir temos a tela de seleção de Turmas/Disciplinas que serão exportadas para o Scientia Enterprise. Nesta tela temos as seguintes opções
	- o **Quantidade de aulas semanais:** Este parâmetro indica quantos Templates de Atividade serão gerados para as Turmas/Disciplinas que não possuem o campo de Quantidade de Aulas preenchido.
	- o **Enviar todas as Turmas/Disciplinas dos Períodos Letivos selecionados:** Este parâmetro determina que o processo envie todas as Turmas/Disciplinas existentes nos Períodos Letivos, Filial e/ou Nível de Ensino selecionados.

# **Boletim Técnico Integração TOTVS Educacional X Scientia**

o **Filtros de Matriz Aplicada e Carga Horária:** Caso não deseje enviar todas as Turmas/Disciplinas dos Períodos Letivos selecionados, utilize estes filtros para restringir as Turmas/Disciplinas que deseja enviar. O filtro de carga horária busca na Grade ou Turma a carga horária dependendo do Nível de Ensino da Turma/Disciplina. Serão enviadas todas as Turmas/Disciplinas listadas, independente de estar selecionada ou

não. Utilize a seleção de Turmas/Disciplinas para remover as disciplinas que não deseja enviar.

 Execute o processo, ao final, os dados já estarão disponíveis na base de integração para serem importados no Scientia pelo SPDA – Syllabus Plus Data Adaptor.

# **Atenção**

- **Como a base do Scientia é anual, deve-se ter muita atenção ao escolher os Períodos Letivos que deseja integrar.**
- **Os cadastros não relacionados diretamente com Turma/Disciplina, como por exemplo, Contexto, Professor e Sala são enviados baseados na Coligada Atual.**
- **Caso possua dúvidas de como executar o SPDA consulte a documentação do Scientia ou entre em contato com o Help Desk.**
- 1.3. Depois de criada a oferta de horário no Scientia Timetabler, e executado o RDA Enterprise Reporting Database, o banco de dados de importação estará pronto para ter suas informações atualizadas no TOTVS Educacional. Para isto é necessário que seja executado o processo de importação de dados do Scientia no TOTVS Educacional.

# **Acesse: Módulo Educacional | Integrações | Scientia | Importação de Dados do Scientia Enterprise**

- Ao abrir o processo, a primeira tela exibida é a de boas vindas, basta avançar.
- A seguir temos a tela de opções do processo de Importação, nela deve-se escolher se deseja importar todas as Turmas/Disciplinas presentes no Scientia Timetabler ou se deseja importar Turmas/Disciplinas específicas.
- Caso deseje importar Turmas/Disciplinas específicas, desmarque a opção "Atualizar todas as Turmas/Disciplinas" e utilize o filtro para preencher o grid com as Turmas/Disciplinas que deseja Atualizar.

**O** TOTVS

# **D** TOTVS **Boletim Técnico Integração TOTVS Educacional X Scientia**

- Além das Turmas/Disciplinas, temos as seguintes opções de importação:
	- o **Atualizar turma/disciplina que contenha plano de aula gerado:** Permite atualizar informações de Turmas/Disciplinas que já possuam planos de aula gerados. Quando marcada está opção os planos de aula serão excluídos das Turmas/Disciplinas
	- o **Atualizar turma/disciplina com dados de pagamento de professores aprovado:** Permitem atualizar informações de Turmas/Disciplinas que contenham professores com dados de pagamento aprovados. Está opção só estará disponível se os parâmetros de sistema "Permitir atualização de Turma/Disciplina com dados de pagamento do professor aprovado" e "Utilizar controle de alteração de registro com o item professor da Turma/Disciplina" estiverem marcados.
- Execute o processo, ao final, os dados das Turmas/Disciplinas já estarão atualizados. Caso exista algum

## **2. Informações Adicionais**

O processo de exclusão de registros que fazem integração com o Scientia no TOTVS Educacional envia comandos de exclusão para a tabela de integração SPDA do Scientia Enterprise, desta forma, se a integração estiver habilitada, é necessário que exista a configuração correta das bases de integração para que estes comandos possam ser enviados.

## **3. Informações Técnicas**

No quadro abaixo descrevemos as tabelas envolvidas no processo de exportação de dados para o Scientia.

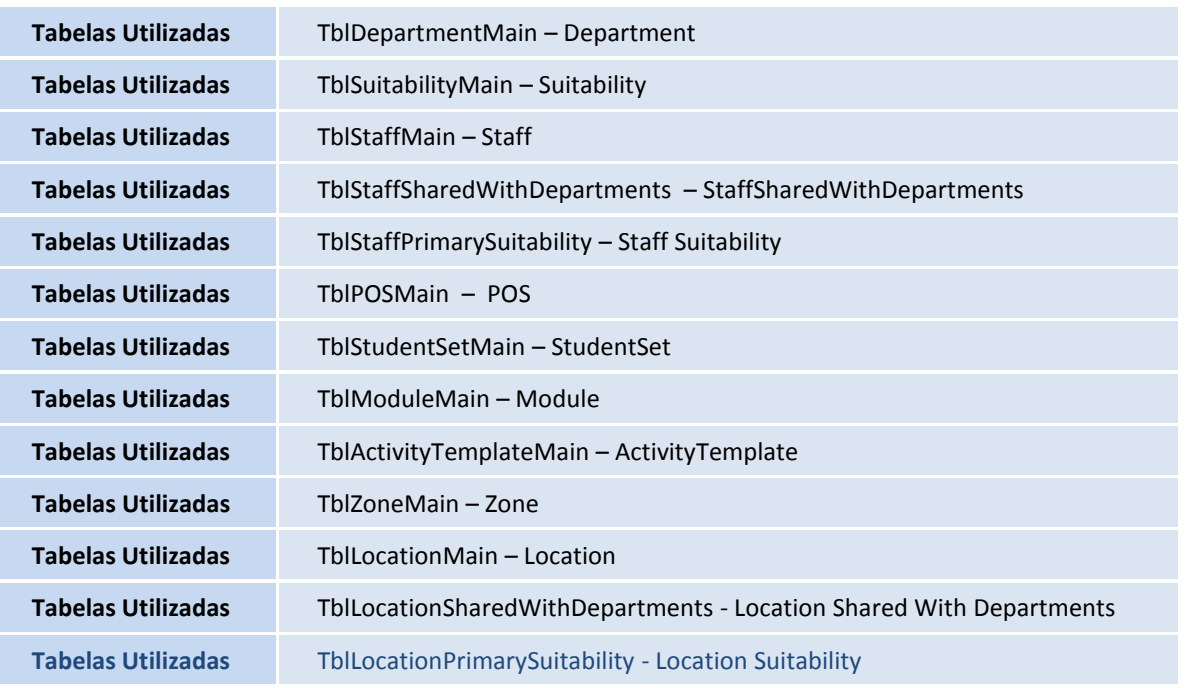